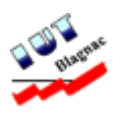

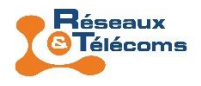

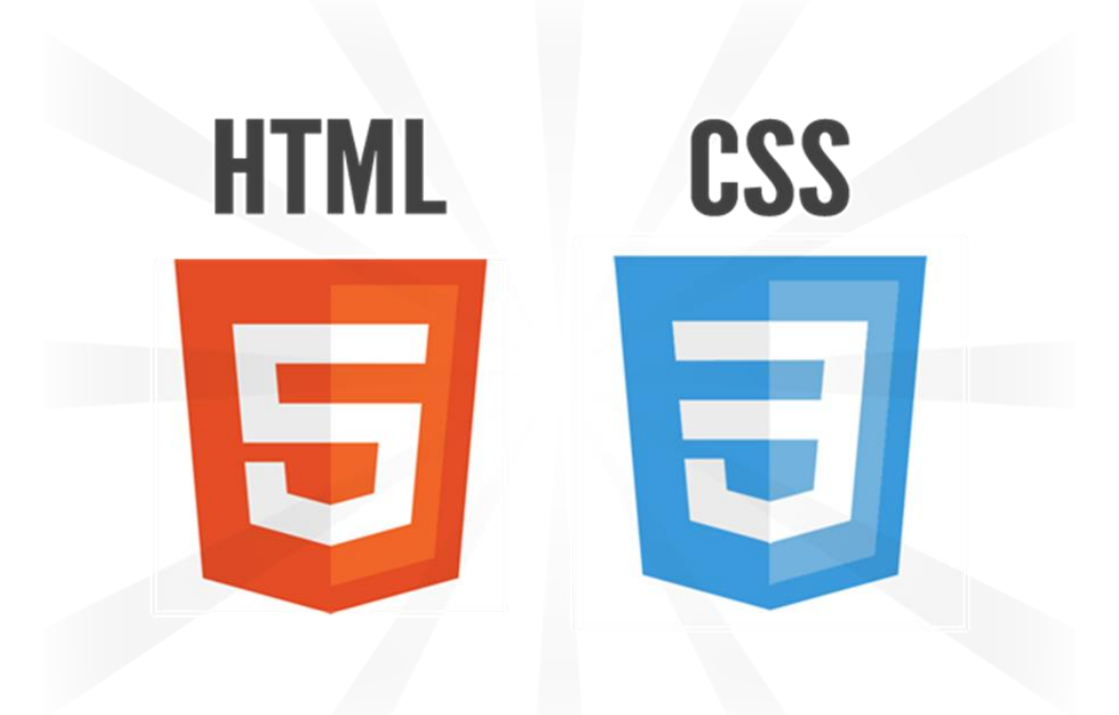

# Réalisation d'un site web d'informations de type "vitrine"

VERNIER Antoine PINZI Alexandre

2015 - 2016 RT1 - Groupe 3E A l'attention de M. Gaël MANSALIER

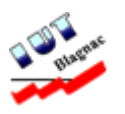

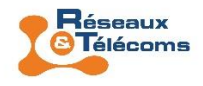

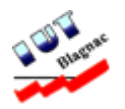

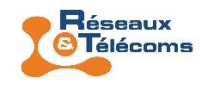

# Table des matières

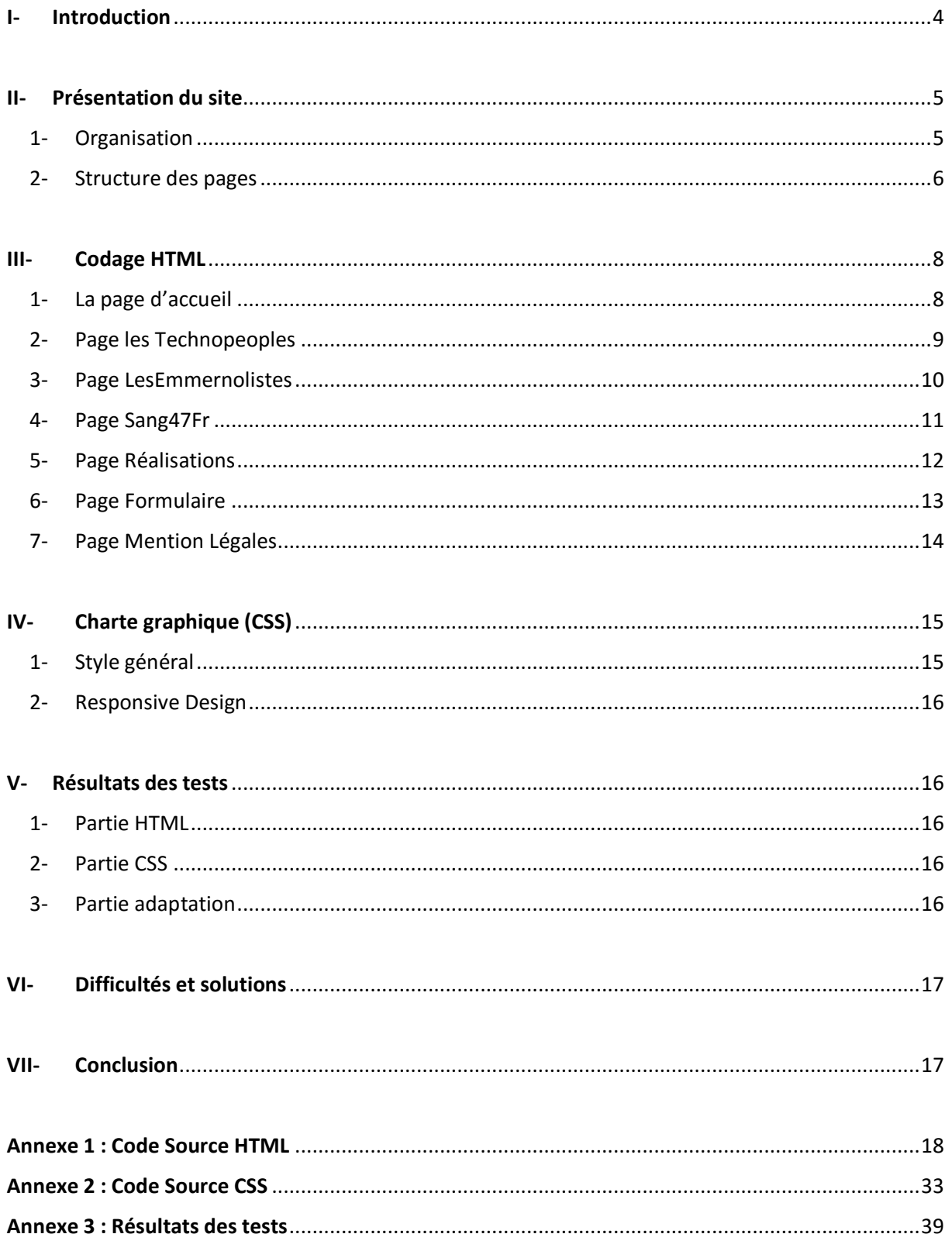

![](_page_3_Picture_0.jpeg)

![](_page_3_Picture_2.jpeg)

# <span id="page-3-0"></span>**I- Introduction**

Objectifs du projet :

- Amélioration des compétences du travail en équipe
- Respect du cahier des charges
- Réalisation d'une page Web de type "vitrine" en HTML 5 et CSS 3 en utilisant les commandes abordées en cours/TD/TP
- Démonstration du site Web
- Rédaction d'un rapport

### Thème :

Le thème n'étant pas imposé, nous avons choisi de partir sur l'idée de réaliser un site web permettant de faire le lien avec notre projet en audiovisuel. Ce projet audiovisuel étant encore en développement, nous avons voulu lui créer un support permettant d'informer des personnes sur l'évolution de ce projet. Pour réaliser au mieux ce projet de conception d'un site web de type "vitrine", nous avons respecté en premier lieu le cahier des charges.

Puis, nous avons veillé à utiliser les balises et la procédure de conception vues en cours et TP. Nous avons aussi veillé à utiliser quelques commandes trouvées sur internet pour améliorer l'utilisation de cette interface tout en veillant à respecter le cahier des charges.

### Cahier des charges :

- Conception du site sans aucun outil spécifique de création / formatage de page web (Editeur de texte Notepad ++ seulement autorisé)
- Respect de la procédure de conception utilisée dans la première partie de TP formatif
- Utilisation du langage HTML5 et notamment des balises sémantiques
- Exploitation des structures suivantes : tableaux, listes, images cliquables ou multicliquables, formulaire avec envoi par mail des données, insertion d'éléments multimédias
- Utilisation d'une feuille de style CSS
- Mise en œuvre de la technique du Responsive Web Design
- Publication dans un espace web dédié (hébergeur livehost.fr)
- Validation obligatoire du code HTML5 et CSS3
- Test de l'adaptabilité de votre site web à l'aide du site web : http://site-internet-adaptatif.com/Votre-site-est-il-responsive-Web.html

### Motivations :

- Créer un support informatif pour notre projet audiovisuel
- Faire le lien entre nos projets personnels accessibles sur YouTube
- Améliorer nos compétences de travail en équipe pour un projet commun

![](_page_4_Picture_0.jpeg)

![](_page_4_Picture_2.jpeg)

# <span id="page-4-0"></span>**II- Présentation du site**

Nous avons nommé notre site TechnoWorld, signifiant "Monde technologique" en français. Il regroupe un total de 7 pages, écrites en HTML 5 avec une feuille de style écrite en CSS 3 qui est commun à tout le site et permettant l'adaptation de celui-ci en fonction de l'écran sur lequel il s'affiche.

### <span id="page-4-1"></span>1- Organisation

Le site possède 4 pages principales, qui sont accessibles via un bandeau, qui s'adapte en colonne en fonction de la résolution du terminal :

- "Accueil", page nommée **index.html**.

C'est la première page sur lequel on arrive quand on accède au site. Elle présente rapidement le site, le projet audiovisuel ainsi que son évolution.

- "Technopeople", page nommée **technopeoples.html**. C'est la page nous présentant rapidement notre projet audiovisuel. Elle permet l'accès à 2 pages HTML secondaires représentant notre évolution sur YouTube.
	- "Présentation de FireQuick09fr", page nommée **les-emmernolistes.html**.
	- "Présentation de Sang47Fr", page nommée **sang47fr.html**.
- "Nos Réalisations", page nommée **realisations.html**. C'est une page montrant l'évolution de notre projet audiovisuel.
- "Nous Contacter", page nommée **contact.html**. C'est la page qui contient un formulaire.

Le site possède aussi une page secondaire, dont le lien est disponible dans la section <footer> de chaque page. La page "mention légales", nommée **mentions-legales.html**. C'est la page présentant les conditions de réalisation du site, …

Le site n'étant constitué que de 7 pages, nous avons prévu dans l'avenir, d'augmenter le nombre de pages, en fonction de l'évolution de notre projet audiovisuel. Nous avons donc préparé et mis en place dans la section <footer> de chaque page, le lien vers une page dédiée pour montrer le plan du site.

![](_page_5_Picture_0.jpeg)

![](_page_5_Picture_2.jpeg)

### <span id="page-5-0"></span>2- Structure des pages

Nous avons structuré les pages afin de permettre une meilleure lisibilité, mobilité en fonction de la résolution du terminal. La structure fut réalisée sur papier et la structure utilisée est divisé en 3 gros blocs qui sont les suivants :

- La section <header>, contenant le logo du site (image cliquable permettant de revenir à la page "Accueil"), dans une structure <div> ayant pour identifiant "logo". Il contient aussi une section <nav> qui contient une liste non ordonnée avec les balises <ul> et <li>, cette liste étant le menu de navigation principal du site.
- La section <div> ayant pour identifiant "bloc page", elle contient une structure "section" qui contient 2 sous-catégories :
	- $\triangleright$  Une section <article> contenant le texte principal de la page.
	- $\triangleright$  Une section <aside> contenant :
		- Un titre et une future fonctionnalité non-fonctionnelle : le champ de recherche sur le site.
		- Un titre et 3 images cliquables pour l'accès aux pages Youtube, Facebook et Twitter dédiées à notre projet.
- La section <footer>, contenant un paragraphe < $p$ > de classe "mention" qui contient le statut du site et les liens vers la page "Accueil", la page "mention légales", la future page "Plan du site". On a ajouté les liens pour télécharger ce rapport au format PDF et un fichier RAR contenant tout le site.

On précise que la section <aside> fut conçue pour correspondre à la page sur laquelle on se trouve. En effet, sur les pages suivantes, un contenu est ajouté pour donner plus d'informations.

- Sur la page "Technopeoples" et ses 2 sous-pages, on a ajouté, un titre et 2 images cliquables permettant d'avoir accès rapidement aux 2 sous-pages et de pouvoir changer entre les 2.
- Sur la page "Nous Contacter", on a ajouté un titre, les coordonnées de l'IUT de Blagnac et un plan d'accès vers l'IUT. Le formulaire, dans la balise <article> est constitué de plusieurs balises <label><input> où l'on renseigne les champs « Nom », « Prénom », « Ville », « Téléphone », « E-mail », « Message ».
- Sur la page "Nos réalisations", une vidéo est intégrée grâce à la balise <video>

La maquette si dessous, illustre la structuration des pages HTML de notre site.

![](_page_6_Picture_0.jpeg)

![](_page_6_Picture_2.jpeg)

![](_page_6_Picture_36.jpeg)

![](_page_7_Picture_0.jpeg)

![](_page_7_Picture_2.jpeg)

# <span id="page-7-0"></span>**III- Codage avec l'HTML**

Le site a été totalement réalisé en **HTML5 et CSS3**, quelques fonctionnalités ont été toutefois rajoutées, à savoir : la lecture d'une vidéo (avec ou sans hyperliens), des images cliquables, un formulaire de contact, des tableaux pour synthétiser les informations, un petit logo au niveau de l'onglet.

![](_page_7_Picture_215.jpeg)

<span id="page-7-1"></span>1- La page d'accueil

![](_page_8_Picture_0.jpeg)

![](_page_8_Picture_2.jpeg)

### <span id="page-8-0"></span>2- Page les Technopeoples

![](_page_8_Picture_196.jpeg)

![](_page_9_Picture_0.jpeg)

![](_page_9_Picture_2.jpeg)

# <span id="page-9-0"></span>3- Page LesEmmernolistes

![](_page_9_Picture_247.jpeg)

![](_page_10_Picture_0.jpeg)

![](_page_10_Picture_2.jpeg)

### <span id="page-10-0"></span>4- Page Sang47Fr

![](_page_10_Picture_226.jpeg)

![](_page_11_Picture_0.jpeg)

![](_page_11_Picture_2.jpeg)

# <span id="page-11-0"></span>5- Page Réalisations

![](_page_11_Picture_195.jpeg)

![](_page_12_Picture_0.jpeg)

![](_page_12_Picture_2.jpeg)

# <span id="page-12-0"></span>6- Page Formulaire

![](_page_12_Picture_204.jpeg)

![](_page_13_Picture_0.jpeg)

![](_page_13_Picture_2.jpeg)

# <span id="page-13-0"></span>7- Page Mention Légales

![](_page_13_Picture_217.jpeg)

![](_page_14_Picture_0.jpeg)

![](_page_14_Picture_2.jpeg)

# <span id="page-14-0"></span>**IV- Charte graphique (CSS)**

Comme son nom l'indique, la charte graphique consiste à conserver une certaine cohérence graphique pour chaque page du site web TechnoWorld. Ainsi les pages ont la même structure et les mêmes couleurs. Seul le contenu varie, comme dit précédemment.

### <span id="page-14-1"></span>1- Style général

Au niveau du corps, la section <header> a un fond gris, qui est plus foncé que la section <body>. Le contenu du <body> a des interlignes de 1.75, les polices utilisées sont l'Arial, sans-serif, l'Helvetica et le Helvetica Neue. Le texte est en justifié pour une meilleure aération du texte.

Les paragraphes <p> possèdent une marge entre les paragraphes de corps de 1.75 et on peut noter un petit espace entre chaque lettre et chaque mot pour mieux lire. Les espacements sont de 0.025em.

Quant aux paragraphes de la partie <mention> (à savoir en bas des pages), la taille de la police est petite pour ne pas surcharger la page (12px) et la couleur de la police est gris foncée pour que cela soit plus discret. Il est placé au centre de telle manière qu'il reste tout de même accessible.

Les titres (A savoir <h1> et <h3>) sont différents : <h1> représente le titre de chaque <article> alors que <h3> se réfère aux titres accordés à la partie <aside>.

En <h1>, on a un alinéa de 1em, un espace d'en haut de 0,5em. Les lettres et mots sont deux fois moins espacés que les paragraphes (0,125em), les lettres sont en majuscules et sont alignées à gauche avec pour taille 1,3em.

Quant au <h3>, la couleur est différente, par défaut la couleur est noire, mais ici c'est gris clair avec une taille de 16 pixels.

Le contenu dans le <nav>, qui a une largeur de 1024 pixels, est bleu clair, le texte est gris très claire, en majuscules. On a mis un paramétré "active" dans la liste <li> en fonction de la page sur laquelle on se trouve, pour indiquer aux visiteurs sur qu'elle page il se trouve. Alors, la page en question, aura son lieu mis en évidence avec sa case qui passera au bleu foncé. Le bleu foncé est aussi appliqué au survol avec la souris de la section <nav>.

Pour les liens, ils conservent la même couleur en fonction de la situation (jamais cliquer, survol, après le clic), afin d'apporter une touche de modernité a site.

Pour les tableaux, nous avons choisi de garder une certaine simplicité avec un bleu qui met en évidence le <caption> et un bleu un peu plus clair pour le <tr>. Le corps du tableau, lui, reste quasiment blanc pour se fondre avec le fond du <section>.

![](_page_15_Picture_2.jpeg)

### <span id="page-15-0"></span>2- Responsive Design

Pour des écrans supérieurs à 1024 pixels (ordinateurs de bureau/ordinateurs portables), le texte est assez aéré (lettres et mots assez espacés, titres en majuscules, …), le menu à l'horizontale, les tableaux sont assez grands, la partie <aside>, réservée à la publicité, qui est placée sur le côté de <section="bloc\_page"> (voir Annexe 3, Figure 8).

Pour des écrans compris entre 1024 pixels et 320 pixels (tablettes numériques et les smartphones à grand écran), le texte est moins aéré (pas de marge, écriture en minuscules, moins d'espaces entre les lettres/mots, …), le menu à la verticale, les tableaux sont plus petits, la partie <aside> est en dessous de la partie <article> (voir Annexe 3, Figures 4 à 7).

Pour des écrans inférieurs à 320 pixels (smartphones à petit écran), le texte est encore moins aéré, les tableaux sont supprimés et la partie <aside> est encore plus réduite (Annexe 3, Figure 3).

# <span id="page-15-1"></span>**V- Résultats des tests W3C**

### 1- Partie HTML

<span id="page-15-2"></span>Au final, le contenu de chaque page HTML est valide. Dans le résultat des tests de chaque page, le validateur HTML nous indique deux messages d'informations, dits "Info", et deux messages d'avertissements, dits "Warning".

Les messages d'informations nous indiquent que le contenu de la page est du texte et qu'on a utilisé le schéma du HTML 1.1 avec le support SVG, MathML 3.0, RDFa 1.1 et RDFa 2.0 (voir Annexe 3, Figure 1).

Les deux avertissements, quant à eux, concernent les éléments h1 à h6. Les éléments en h1 sont considérés comme en-tête de tous les éléments d'une page web. Pour la balise <section>, il est conseillé de mettre une balise <hx> à chaque paragraphe, pour mieux ordonner la page et la personnaliser.

### 2- Partie CSS

<span id="page-15-3"></span>Pour notre feuille de style, le validateur CSS nous indique qu'il n'y a aucune erreur et qu'elle est conforme "CSS niveau 3". Il nous propose un code HTML a intégrer sur notre site pour montrer que notre site est conforme au niveau CSS (voir Annexe 3, Figure 2).

### 3- Partie adaptation

<span id="page-15-4"></span>Il est à noter que nous avons testé le site dans son intégralité sur nos smartphones, ordinateurs et tablettes respectifs (voir Annexe 3, Figures 9 à 14). Mais aussi sur le site suivant [\(http://site-internet-adaptatif.com/Votre-site-est-il-responsive-Web.html\)](http://site-internet-adaptatif.com/Votre-site-est-il-responsive-Web.html). Les résultats furent positifs (voir Annexe 3, Figures 3 à 7).

![](_page_16_Picture_0.jpeg)

![](_page_16_Picture_2.jpeg)

# <span id="page-16-0"></span>**VI- Difficultés et solutions**

Nos principales difficultés furent principalement le CSS avec la partie Responsive Design. En effet, le CSS nous a fait prendre beaucoup de temps pour utiliser des couleurs pour avoir un rendu à la fois simple et moderne du site-web. Ceci s'applique également au Responsive Design, qui nous a posé problème avec la barre de recherche, les images, les vidéos et les tableaux qui se trouvaient décalés du reste de la page lorsqu'on le visionnait sur smartphone.

# <span id="page-16-1"></span>**VII- Conclusion**

Ce projet nous a permis de partager le travail de la manière suivante. Alexandre PINZI s'est chargé des pages suivantes : "LesEmmernolistes", "Contact" et "Mentions Légales". Il a un peu participé au CSS, mais surtout à la rédaction du compte-rendu. Antoine VERNIER s'est occupé des pages suivantes : la page d'accueil, "Sang47Fr" et "Les Technopeoples" et la page "Réalisations". Il a beaucoup optimisé le CSS.

Dans l'avenir, nous voudrions améliorer le site **Technoworld** grâce à l'utilisation de langage plus avancé :

- Rendre fonctionnel le champ de recherche
- Ajouter une Google Map pour situer les logements de Alexandre PINZI et Antoine VERNIER
- Créer la page "Plan du site"
- Créer une "banque" qui se mette à jour automatiquement en fonction des vidéos publiées sur YouTube

![](_page_17_Picture_0.jpeg)

![](_page_17_Picture_2.jpeg)

# <span id="page-17-0"></span>**Annexe 1 : Code Source HTML**

![](_page_17_Picture_232.jpeg)

![](_page_18_Picture_0.jpeg)

![](_page_18_Picture_2.jpeg)

<h3>Nous suivre sur Internet</h3> <a href="https://www.youtube.com/channel/UCypc5AKGyVqU1r3DQJMeWWw"><img src="images/rs/youtube.png" alt="Twitter" /></a> <a href="https://www.facebook.com/technocitywebserie/"><img src="images/rs/facebook.png" alt="Facebook" /></a> <a href="https://twitter.com/TechnocityWorld"><img src="images/rs/twitter.png" alt="Twitter" /></a> </aside> </section> <footer> <p class="mention"> TechnoWorld © 2015 - IUT de Blagnac.<br/> <a href="index.html">Accueil</a> | <a href="mentions-legales.html">Mentions légales</a> | <a href="#">Plan du site</a> | <a href="rapport/compterendu\_HTML\_PINZI\_VERNIER.pdf">Rapport PDF</a> | <a href="rapport/Vernier\_Pinzi\_site.rar">Code Source</a><br/>>hr/> <!-- Ligne ci-dessous permet de mettre en valeur la validation CSS --> <a href="http://jigsaw.w3.org/cssvalidator/validator?uri=http%3A%2F%2Ftechnocityonline.livehost.fr%2Fcss%2Fstyle.css&profile=none&usermedium=all&wa rning=1&vextwarning="> <img style="border:0;width:88px;height:31px" src="http://jigsaw.w3.org/cssvalidator/images/vcss" alt="CSS Valide !" /> </a>  $<$ /n $>$ </footer> </body> </html> Code Source de la page "index.html" <!DOCTYPE html> <html> <head> <meta charset="utf-8" /> <title>Technopeoples</title> <meta name="Author" content="VERNIER-PINZI" /> <meta name="Keywords" content="TechnoWorld, TechnoPeoples, Vernier, Pinzi, Sang47Fr, Les Emmernolistes" /> <meta name="Description" content="Page de présentation des TechnoPeoples" /> <meta name="viewport" content="width=device-width, initial-scale=1.0"> <link rel="shortcut icon" href="images/icon.png"> <link rel="stylesheet" href="css/style.css" /> </head> <body> <header> <div id="logo"> <a href="index.html"><img src="images/logo/TechnoWorld.png" alt="TechnoWorld" /></a> </div>  $<sub>nav</sub>$ </sub> <ul> <li><a href="index.html">Accueil</a></li> <li class="active"><a href="technopeoples.html">TechnoPeoples</a></li> <li><a href="realisations.html">Nos réalisations</a></li> <li><a href="contact.html">Nous contacter</a></li>  $<$ /ul $>$ </nav> </header> <section class="bloc\_page">

IUT de Blagnac

![](_page_19_Picture_0.jpeg)

![](_page_19_Picture_2.jpeg)

<article> <h1>TechnoPeoples</h1> <p> Le groupe <em>Les TechnoPeoples</em> est la fusion des chaînes YouTube de <a href="sang47fr.html">sang47Fr</a> et <a href="les-emmernolistes.html">LesEmmernolistes</a> pour un projet de web-série dans le cadre de l'atelier audiovisuel de la 1ère année de leur formation actuelle en DUT Réseaux et Télécommunications à l'IUT de Blagnac.  $<$ /p $>$ <p> Ce projet est indépendant de leurs chaînes YouTube respectives et évoluera en fonction de nos disponibilités. On notera l'apparition des voix d'autres personnalités d'internet.  $<$ /p> </article> <aside> <h3>A propos de nous</h3> <a href="les-emmernolistes.html"><img src="images/portraits/lesemmernolistes.jpg" alt="lesemmernolistes" title="Page de présentation de LesEmmernolistes" height="100" width="100" /></a> <a href="sang47fr.html"><img src="images/portraits/sang47fr.jpg" alt="sang47fr" title="Page de présentation de sang47Fr" height="100" width="100" /></a> <h3>Rechercher sur le site</h3> <form class="form-recherche"> <input type="text" id="recherche" placeholder="Rechercher..." required> <input type="submit" value="OK" id="submit"> </form> <h3>Nous suivre sur Internet</h3> <a href="https://www.youtube.com/channel/UCypc5AKGyVqU1r3DQJMeWWw"><img src="images/rs/youtube.png" alt="Twitter" /></a> <a href="https://www.facebook.com/technocitywebserie/"><img src="images/rs/facebook.png" alt="Facebook" /></a> <a href="https://twitter.com/TechnocityWorld"><img src="images/rs/twitter.png" alt="Twitter" /></a> </aside> </section> <footer> <p class="mention"> TechnoWorld © 2015 - IUT de Blagnac.<br/> <a href="index.html">Accueil</a> | <a href="mentions-legales.html">Mentions légales</a> | <a href="#">Plan du site</a> | <a href="rapport/compterendu\_HTML\_PINZI\_VERNIER.pdf">Rapport PDF</a> | <a href="rapport/Vernier\_Pinzi\_site.rar">Code Source</a><br/>>h/> <a href="http://jigsaw.w3.org/cssvalidator/validator?uri=http%3A%2F%2Ftechnocityonline.livehost.fr%2Fcss%2Fstyle.css&profile=none&usermedium=all&wa rning=1&vextwarning="> <img style="border:0;width:88px;height:31px" src="http://jigsaw.w3.org/cssvalidator/images/vcss" alt="CSS Valide !" />  $<$ /a>  $<$ /p> </footer> </body> </html> Code Source de la page "technopeoples.html"

![](_page_20_Picture_0.jpeg)

![](_page_20_Picture_2.jpeg)

IUT de Blagnac <!DOCTYPE html> <html> <head> <meta charset="utf-8" /> <title>Antoine Vernier</title> <meta name="Author" content="VERNIER-PINZI" /> <meta name="Keywords" content="TechnoWorld, TechnoPeoples, Sang47Fr, Antoine Vernier, Vernier" /> <meta name="Description" content="Page de présentation d'Antoine VERNIER - Sang47Fr" /> <meta name="viewport" content="width=device-width, initial-scale=1.0"> <link rel="shortcut icon" href="images/icon.png"> <link rel="stylesheet" href="css/style.css" /> </head> <body> <header> <div id="logo"> <a href="index.html"><img src="images/logo/TechnoWorld.png" alt="TechnoWorld" /></a> </div>  $<sub>nav</sub>$ </sub> <ul> <li><a href="index.html">Accueil</a></li> <li class="active"><a href="technopeoples.html">TechnoPeoples</a></li> <li><a href="realisations.html">Nos réalisations</a></li> <li><a href="contact.html">Nous contacter</a></li>  $<$ /ul $>$  $<$ /nav $>$ </header> <section class="bloc\_page"> <article> <h1>Présentation de Sang47Fr</h1>  $< p$ <em>sang47Fr</em> alias Antoine VERNIER est un passionné d'informatique, de nouvelles technologies et d'audiovisuel.  $<$ /p> <p> Son évolution fut très longue sur YouTube. Les débuts furent difficiles, car sa scolarité (interne et préparation du <a href=http://www.onisep.fr/Ressources/Univers-Formation/Formations/Lycees/Bac-techno-STI2D-sciences-et-technologies-de-l-industrie-et-du-developpement-durablespecialite-systemes-d-information-et-numerique>BAC STI2D SIN</a>) ne lui permit pas de se développer rapidement sur YouTube et d'améliorer son expérience. Ayant déjà une passion pour la photographie, il se mit à la réalisation d'extraits sur sa série de sciencefiction préférée <a href=https://fr.wikipedia.org/wiki/Stargate>"Stargate"</a> qu'il publiera sur YouTube.  $<$ /p> <p> Après sa passion pour les films d'horreurs, une nouvelle apparut pour les jeux horreurs lorsqu'il découvrit le youtubeur <a href=https://www.youtube.com/user/teamkigyar69>Kigyar69</a>. Ce n'est qu'en avril 2013 après un début d'après-midi à faire des tentatives d'enregistrements audios et vidéos sur un jeu, qu'arriva Bassworld et ils se mirent à s'amuser en faisant un duo sur un niveau du jeu <a href=https://fr.wikipedia.org/wiki/Slender:\_The\_Arrival>"Slender : The Arrival"</a>. Ayant beaucoup aimé l'ambiance qu'ils ont appliqué sur le jeu : comique, folle, … Ils uploadèrent la vidéo sur YouTube. Les 2, ayant beaucoup apprécié cette expérience, décidèrent de reprendre le jeu depuis le début à la manière d'un

![](_page_21_Picture_0.jpeg)

![](_page_21_Picture_2.jpeg)

![](_page_21_Picture_225.jpeg)

![](_page_22_Picture_0.jpeg)

![](_page_22_Picture_2.jpeg)

horreurs.<br /> "Slender : the Arrival" avec Bassworld et sur "SlenderSpace" avec iimbo.</td>  $<$ /tr> <tr> <td>Mai 2013 - <br />br />Juin 2014</td> <td>Reprise de la mise en ligne des extraits sur "Stargate".<br /> Mise en ligne d'une série de vidéo d'une célébrité de YouTube (TomSka).<br /> Réalisations de vidéos à théme musicaux.</td>  $<$ /tr $>$ <tr> <td>Janvier 2015 à aujourd'hui</td> <td>Retour des let's play sur des jeux horreurs avec une meilleure qualité vidéo (1080p @60FPS).</td>  $<$ /tr> <tr> <td>Mars 2015 à aujourd'hui</td> <td>Nouveau projet avec Bassworld: "BeyondToGame Le Véritable".</td>  $<$ /tr> <tr> <td>Octobre 2015 à aujourd'hui</td> <td>Nouveau projet avec Les Emmernolistes: "Technocity".</td>  $<$ /tr $>$ </table> </article> <aside> <h3>A propos de nous</h3> <a href="les-emmernolistes.html"><img src="images/portraits/lesemmernolistes.jpg" alt="lesemmernolistes" title="Page de présentation de LesEmmernolistes" height="100" width="100" /></a> <a href="sang47fr.html"><img src="images/portraits/sang47fr.jpg" alt="sang47fr" title="Page de présentation de sang47Fr" height="100" width="100" /></a> <h3>Rechercher sur le site</h3> <form class="form-recherche"> <input type="text" id="recherche" placeholder="Rechercher..." required> <input type="submit" value="OK" id="submit"> </form> <h3>Me suivre sur Internet</h3> <a href="https://www.youtube.com/c/sang47Frgame"><img src="images/rs/youtube.png" alt="YouTube"/></a> <a href="https://www.facebook.com/Sang47Fr"><img src="images/rs/facebook.png" alt="Facebook" /></a> <a href="https://twitter.com/sang47Fr"><img src="images/rs/twitter.png" alt="Twitter" /></a> </aside> </section> <footer> <p class="mention"> TechnoWorld © 2015 - IUT de Blagnac.<br/> <a href="index.html">Accueil</a> | <a href="mentions-legales.html">Mentions légales</a> | <a href="#">Plan du site</a> | <a href="rapport/compterendu\_HTML\_PINZI\_VERNIER.pdf">Rapport PDF</a> | <a href="rapport/Vernier\_Pinzi\_site.rar">Code Source</a>><br/>br/>> <a href="http://jigsaw.w3.org/cssvalidator/validator?uri=http%3A%2F%2Ftechnocityonline.livehost.fr%2Fcss%2Fstyle.css&profile=none&usermedium=all&wa rning=1&vextwarning="> <img style="border:0;width:88px;height:31px" src="http://jigsaw.w3.org/cssvalidator/images/vcss" alt="CSS Valide !" />

![](_page_23_Picture_0.jpeg)

![](_page_23_Picture_2.jpeg)

 $<$ /a>

 $<$ /p>

</footer> </body>

</html>

Code Source de la page "sang47fr.html"

![](_page_23_Picture_225.jpeg)

![](_page_24_Picture_0.jpeg)

![](_page_24_Picture_2.jpeg)

![](_page_24_Picture_224.jpeg)

![](_page_25_Picture_0.jpeg)

![](_page_25_Picture_2.jpeg)

 $<$ /tr $>$ </table> </article> <aside> <h3>A propos de nous</h3> <a href="les-emmernolistes.html"><img src="images/portraits/lesemmernolistes.jpg" alt="lesemmernolistes" title="Page de présentation de LesEmmernolistes" height="100" width="100" /></a> <a href="sang47fr.html"><img src="images/portraits/sang47fr.jpg" alt="sang47fr" title="Page de présentation de sang47Fr" height="100" width="100" /></a> <h3>Rechercher sur le site</h3> <form class="form-recherche"> <input type="text" id="recherche" placeholder="Rechercher..." required> <input type="submit" value="OK" id="submit"> </form> <h3>Me suivre sur Internet</h3> <a href="https://www.youtube.com/user/LesEmmernolistes"><img src="images/rs/youtube.png" alt="YouTube"/></a> <a href="https://www.facebook.com/LesEmmernolistes2"><img src="images/rs/facebook.png" alt="Facebook" /></a> <a href="https://twitter.com/FireQuick09fr"><img src="images/rs/twitter.png" alt="Twitter" /></a> </aside> </section> <footer> <p class="mention"> TechnoWorld © 2015 - IUT de Blagnac.<br/> <a href="index.html">Accueil</a> | <a href="mentions-legales.html">Mentions légales</a> | <a href="#">Plan du site</a> | <a href="rapport/compterendu\_HTML\_PINZI\_VERNIER.pdf">Rapport PDF</a> | <a href="rapport/Vernier\_Pinzi\_site.rar">Code Source</a><br/>>hr/> <a href="http://jigsaw.w3.org/cssvalidator/validator?uri=http%3A%2F%2Ftechnocityonline.livehost.fr%2Fcss%2Fstyle.css&profile=none&usermedium=all&wa rning=1&vextwarning="> <img style="border:0;width:88px;height:31px" src="http://jigsaw.w3.org/cssvalidator/images/vcss" alt="CSS Valide !" /> </a>  $<$ /p> </footer> </body> </html>

Code Source de la page "les-emmernolistes.html"

<!DOCTYPE html> <html> <head>

![](_page_26_Picture_0.jpeg)

![](_page_26_Picture_2.jpeg)

<meta charset="utf-8" /> <title>Nos réalisations</title> <meta name="Author" content="VERNIER-PINZI" /> <meta name="Keywords" content="TechnoWorld, TechnoPeoples, Technocity, Réalisation" /> <meta name="Description" content="Page de démonstration des TechnoPeoples" /> <meta name="viewport" content="width=device-width, initial-scale=1.0"> <link rel="shortcut icon" href="images/icon.png"> <link rel="stylesheet" href="css/style.css" /> </head> <body> <header> <div id="logo"> <a href="index.html"><img src="images/logo/TechnoWorld.png" alt="TechnoWorld" /></a> </div>  $<sub>nav</sub>$ </sub> <ul> <li><a href="index.html">Accueil</a></li> <li><a href="technopeoples.html">TechnoPeoples</a></li> <li class="active"><a href="realisations.html">Nos réalisations</a></li> <li><a href="contact.html">Nous contacter</a></li>  $\langle u|$ </nav> </header> <section class="bloc\_page"> <article> <h1>Nos réalisations</h1> <p> Cette web-série a pour thème la parodie et la critique des icônes liées au monde des nouvelles technologies. Celle-ci sera sous forme de plusieurs saisons ayant chacune un fil rouge qui se développera au cours des épisodes. Chaque épisode sera centré sur un ensemble d'icônes partageant un thème qui leur est propres : navigateur internet, …  $<$ /p> <p> Ci-dessous, un concept d'introdution pour les épisodes.  $<$ /p> <p> <video controls width="560" height="315" src="./videos/TestIntroTECHNOCITY.mp4">Concept d'introdution - Technocity</video>  $<$ /p> </article> <aside> <h3 class="aside">Rechercher sur le site</h3> <form class="form-recherche"> <input type="text" id="recherche" placeholder="Rechercher..." required> <input type="submit" value="OK" id="submit"> </form> <h3>Nous suivre sur Internet</h3> <a href="https://www.youtube.com/channel/UCypc5AKGyVqU1r3DQJMeWWw"><img src="images/rs/youtube.png" alt="Twitter" /></a> <a href="https://www.facebook.com/technocitywebserie/"><img src="images/rs/facebook.png" alt="Facebook" /></a> <a href="https://twitter.com/TechnocityWorld"><img src="images/rs/twitter.png" alt="Twitter" /></a> </aside> </section> <footer> <p class="mention"> TechnoWorld © 2015 - IUT de Blagnac.<br/> <a href="index.html">Accueil</a> |

IUT de Blagnac

![](_page_27_Picture_0.jpeg)

![](_page_27_Picture_2.jpeg)

<a href="mentions-legales.html">Mentions légales</a> | <a href="#">Plan du site</a> | <a href="rapport/compterendu\_HTML\_PINZI\_VERNIER.pdf">Rapport PDF</a> | <a href="rapport/Vernier\_Pinzi\_site.rar">Code Source</a><br/>>h/>

<a href="http://jigsaw.w3.org/cssvalidator/validator?uri=http%3A%2F%2Ftechnocityonline.livehost.fr%2Fcss%2Fstyle.css&profile=none&usermedium=all&wa rning=1&vextwarning=">

<img style="border:0;width:88px;height:31px" src="http://jigsaw.w3.org/css-

validator/images/vcss" alt="CSS Valide !" />

 $<$ /p>

 $<$ /a $>$ 

</footer>

</body> </html>

Code Source de la page "realisations.html"

![](_page_27_Picture_217.jpeg)

![](_page_28_Picture_0.jpeg)

![](_page_28_Picture_2.jpeg)

IUT de Blagnac name="votre\_prenom" id="prenom" required> <label for="ville">Ville :\*</label> <input type="text" placeholder="Entrez votre ville" name="votre\_ville" id="ville" required> <label for="telephone">Téléphone :</label> <input type="tel" placeholder="Votre numero de telephone" name="votre\_telephone" id="telephone"> <label for="email">E-mail :\*</label> <input type="email" placeholder="Votre-email@gmail.com" name="votre\_email" id="email" required> <label for="message">Message :\*</label> <textarea name="mon-message" placeholder="Votre message..." id="message" rows="4" cols="50"></textarea> <input class="bouton-envoyer" type="submit" name="bouton-envoyer" value="Envoyer"> </form> </article> <aside> <h3 class="aside">Nous écrire</h3> IUT de Blagnac<br/>br/> 1, Place Georges Brassens<br/> 31700 BLAGNAC <br/> <img src="images/images/plan-iut-blagnac.gif" alt="plan-iut-blagnac" width="250" /> <h3 class="aside">Rechercher sur le site</h3> <form class="form-recherche"> <input type="text" id="recherche" placeholder="Rechercher..." required> <input type="submit" value="OK" id="submit"> </form> <h3>Nous suivre sur Internet</h3> <a href="https://www.youtube.com/channel/UCypc5AKGyVqU1r3DQJMeWWw"><img src="images/rs/youtube.png" alt="Twitter" /></a> <a href="https://www.facebook.com/technocitywebserie/"><img src="images/rs/facebook.png" alt="Facebook" /></a> <a href="https://twitter.com/TechnocityWorld"><img src="images/rs/twitter.png" alt="Twitter" /></a> </aside> </section> <footer> <p class="mention"> TechnoWorld © 2015 - IUT de Blagnac.<br/> <a href="index.html">Accueil</a> | <a href="mentions-legales.html">Mentions légales</a> | <a href="#">Plan du site</a> | <a href="rapport/compterendu\_HTML\_PINZI\_VERNIER.pdf">Rapport PDF</a> | <a href="rapport/Vernier\_Pinzi\_site.rar">Code Source</a><br/>>hr/> <a href="http://jigsaw.w3.org/cssvalidator/validator?uri=http%3A%2F%2Ftechnocityonline.livehost.fr%2Fcss%2Fstyle.css&profile=none&usermedium=all&wa rning=1&vextwarning="> <img style="border:0;width:88px;height:31px" src="http://jigsaw.w3.org/cssvalidator/images/vcss" alt="CSS Valide !" /> </a>  $<$ /p> </footer> </body> </html> Code Source de la page "contact.html" <!DOCTYPE html> <html>

![](_page_29_Picture_0.jpeg)

![](_page_29_Picture_2.jpeg)

![](_page_29_Picture_224.jpeg)

![](_page_30_Picture_0.jpeg)

![](_page_30_Picture_2.jpeg)

![](_page_30_Picture_244.jpeg)

</article>

![](_page_31_Picture_0.jpeg)

![](_page_31_Picture_2.jpeg)

</section> <footer> <p class="mention"> TechnoWorld © 2015 - IUT de Blagnac.<br/> <a href="index.html">Accueil</a> | <a href="mentions-legales.html">Mentions légales</a> | <a href="#">Plan du site</a> | <a href="rapport/compterendu\_HTML\_PINZI\_VERNIER.pdf">Rapport PDF</a> | <a href="rapport/Vernier\_Pinzi\_site.rar">Code Source</a><br/>>hr/> <a href="http://jigsaw.w3.org/cssvalidator/validator?uri=http%3A%2F%2Ftechnocityonline.livehost.fr%2Fcss%2Fstyle.css&profile=none&usermedium=all&wa rning=1&vextwarning=">

validator/images/vcss" alt="CSS Valide !" />

<img style="border:0;width:88px;height:31px" src="http://jigsaw.w3.org/css-

 $<$ /p>

 $<$ /a>

</footer>

</body>

</html>

Code Source de la page "mentions-legales.html"

![](_page_32_Picture_0.jpeg)

![](_page_32_Picture_2.jpeg)

# <span id="page-32-0"></span>**Annexe 2 : Code Source CSS**

```
/* Styles generaux à appliquer dans tous les cas.*/
body
          background:#eee;
          margin : 0px;
          line-height: 1.75;
          font-family: "Helvetica Neue", "Helvetica", "Arial", sans-serif;
          text-align:justify;
         }
a {
          color:#1E90FF;
         }
\mathsf{p}margin: 1.75em 0;
          font-weight: 300;
          letter-spacing: 0.025em;
          word-spacing: 0.025em;
          }
p.mention
          font-size : 12px;
          color:#666;
          text-align: center;
         margin-top: 0px;
         }
h1, h2 \{margin: 1em 0 0.5em;
          letter-spacing: 0.125em;
          word-spacing: 0.125em;
          text-transform: uppercase;
          text-align: left;
         }
h1font-size: 1.3em;
         }
h2font-weight: normal;
          }
h3 {
          color: #706b64;
          font-size : 16px;
          }
ul {
          list-style:none;
          margin-left:0px;
          padding-left:0px;
          }
ul li \langlemargin-left:0px;
          padding-left:0px;
          }
```
![](_page_33_Picture_0.jpeg)

![](_page_33_Picture_2.jpeg)

```
/* Menu de Navigation */
nav {
         display: flex;
         margin : 0px auto 0px auto;
         }
nav ul {
         width : 1024px;
         list-style-type: none;
         display: flex;
         margin : 0px auto;
         padding: 0;
         }
nav li {
         flex: 1;
         background:#1E90FF;
         }
nav a {
         display: flex;
         color:#fff;
         text-transform: uppercase;
         text-decoration:none;
         margin : 0px auto;
         justify-content: center;
         align-items : center;
         padding: 5px 0px;
         }
nav a:hover{
                   background:#1E69FF;
                   margin : 0px auto;
                   padding: 5px 0px;
                    }
li.active {
         background:#1E69FF;
         }
/* Pour les ecrans superieurs à 1024 px on applique les regles suivantes */
/* Header */
header {
         width:100%;
         background:#bbb;
         border-bottom: 1px solid black;
         margin : 0px auto;
         padding-top : 5px;
         }
#logo {
         margin : auto;
         text-align : center;
         }
```
/\* Footer\*/

![](_page_34_Picture_0.jpeg)

![](_page_34_Picture_2.jpeg)

footer { width:100%; margin : 0px auto; } /\* Contenu\*/ section.bloc\_page display: flex; color: #364452; background-color: white; width: 1024px; margin: 0px auto; } article { flex: 2; padding: 20px 0px; margin-left : 50px; margin-right : 50px; } aside { flex: 1; margin: 60px 10px; } /\* Les Tableaux\*/ table { background: #FEFEFE; border: 1px solid black; border-collapse: collapse; /\*fusion des bordures\*/ } caption { background: #6bb6ff; border: 1px solid black; border-bottom: none; padding: 9px; font-size: 120%; font-weight: bold; color: black; } th  $\{$ background: #d2e9ff; } td, th border: 1px solid black; padding: 9px 27px; text-align: left; font-size : 11px; } /\* Formulaire de recherche\*/ .form-recherche { width: 240px; padding-bottom : 60px; } .form-recherche #recherche {

![](_page_35_Picture_0.jpeg)

![](_page_35_Picture_2.jpeg)

width: 170px; height: 11px; padding: 10px 5px; float: left; font-family: "Helvetica Neue", "Helvetica", "Arial", sans-serif; font-size : 13px; border: 1px solid #ccc; box-shadow: 0 1px 1px #ddd inset, 0 1px 0 #fff; border-radius: 3px; } .form-recherche #recherche:focus { outline: 0; border-color: #aaa; box-shadow: 0 1px 1px #bbb inset; } .form-recherche #submit { float: right; border: 1px solid #1E69FF; height: 33px; width: 40px; color: #fafafa; background-color: #1E90FF; border-radius: 5px; } .form-recherche #submit:hover, .form-recherche #submit:focus { background-color: #1E69FF; } #form-contact label { margin:4px 0; color:#1E90FF; display:block; text-align : center; } input { display:block; width:70%; color:#000; border:1px solid #5f5f5f; padding:10px; margin : 0px auto 15px auto; } textarea { display:block; width:70%; color:#000; border:1px solid #5f5f5f; padding:10px; margin : 0px auto 15px auto;; }

.bouton-envoyer {

![](_page_36_Picture_0.jpeg)

{

#### Projet Pédagogique INF3 (M1106) : Initiation au développement web Réalisation d'un site web d'information de type "vitrine"

![](_page_36_Picture_2.jpeg)

```
cursor:pointer;
                   background-color:#1E90FF;
                   border:1px solid #1E69FF;
                   color:#ffffff;
                   font-family: "Helvetica Neue", "Helvetica", "Arial", sans-serif;
                   font-size : 13px;
                   width:25%;
                   font-weight:bold;
                   margin : 10px auto;
                   }
.bouton-envoyer:hover {
                             background-color: #1E69FF;
                             }
/* Regles appliquees aux ecrans inferieurs à 1024px */
@media all and (max-width: 1024px)
         body {
                   width: auto;
                   margin: 0;
                   padding: 0;
                    }
         /* fixer une largeur maximale de 100% aux elements potentiellement problematiques */
         img,
         table,
         tr,
         td,
         textarea,
         input,
         embed,
         video,
         nav
                   max-width: 100%;
                   margin: 0;
                   padding: 0;
                    }
         /* conserver le ratio des images */
         img {
                   height: auto;
                   }
         nav {
                   width: 100%;
                   }
         nav ul {
                   display:flex;
                   flex-direction: column;
                   }
```
section.bloc\_page {

![](_page_37_Picture_0.jpeg)

![](_page_37_Picture_2.jpeg)

```
background-color: white;
                                        width: 100%;
                                        margin : 0px;
                                        padding : 10px 0px 25px 0px;
                                        display : block;
                                        padding : 0;
                                        } 
          article, 
          aside
                    display : block;
                    width : 100%;
                    margin : 0px;
                    padding : 0;
                    }
          aside {
                    text-align : center;
                    }
          form
                    width : 100%;
                    }
         h1font-size: 1em;
                    text-transform: none;
                    }
         \mathsf{p}font-size: 13px;
                    margin : 0px;
                    }
          .form-recherche {
                              width: 210px;
                              margin : auto;
                              }
          .form-recherche#recherche {
                                        width: 150px;
                                        }
          input, textarea {
                              margin : auto;
                              padding-top : 5px;
                              padding-bottom : 5px;
                              }
/* Pour les ecrans inferieurs à 320px, on n'affiche pas les tableaux*/
@media all and (max-width: 320px)
          table
                    display : none;
                    }
```
}

{

}

![](_page_38_Picture_0.jpeg)

![](_page_38_Picture_2.jpeg)

# <span id="page-38-0"></span>**Annexe 3 : Résultats des tests**

![](_page_38_Picture_4.jpeg)

Résultats de la validation W3C CSS de http://technocityonline.livehost.fr/css/style.css (CSS niveau 3)

![](_page_38_Picture_6.jpeg)

Figure 2 : Résultats du test pour la validation CSS

![](_page_38_Picture_8.jpeg)

Figure 3 : Test sur une résolution 240 x 320

![](_page_38_Picture_10.jpeg)

Figure 4 : Test sur une résolution 320 x 480

![](_page_39_Picture_0.jpeg)

![](_page_39_Picture_2.jpeg)

### $480 \times 640$  (small tablette)

![](_page_39_Picture_4.jpeg)

### Figure 5 : Test sur une résolution 480 x 640

![](_page_39_Picture_6.jpeg)

![](_page_39_Picture_7.jpeg)

### Figure 6 : Test sur une résolution 768 x 1024

![](_page_39_Picture_9.jpeg)

Figure 7 : Test sur une résolution 1024 x 768

![](_page_39_Picture_11.jpeg)

Test sur une résolution supérieur à 1024

![](_page_39_Picture_14.jpeg)

Figure 9 : Test sur un smartphone Figure 10 : Test sur un smartphone

![](_page_40_Picture_0.jpeg)

![](_page_40_Picture_2.jpeg)

![](_page_40_Picture_104.jpeg)

### Figure 11 : Test sur un smartphone Figure 12 : Test sur un smartphone

![](_page_40_Picture_5.jpeg)

Figure 13 : Test sur un smartphone Figure 14 : Test sur un smartphone

 $\bullet$   $\circ$   $\circ$ 

internet. ..